摘要

12/6/1 iOS

受影響的產品

iPad, iPhone, iPod touch

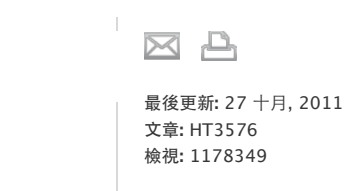

語言 繁體中文

 $\div$ 

本文提供通知概覽和一些簡單的故障診斷步驟。

iOS:瞭解通知

通知是 iOS應用程式提供提示和相關資訊的方式之一。使用 iOS5或以上版本時,您可以在"通知中心"裡檢視通知。

iOS應用程式能夠提供三種類型的通知:

- 聲音:播放提示音
- 提示**/**橫幅:於畫面上顯示提示或橫幅
- 標記:在應用程式圖像上顯示影像或數字

使用 iOS5或以上版本時,您可以從畫面頂端向下滑動以檢視"通知中心"。

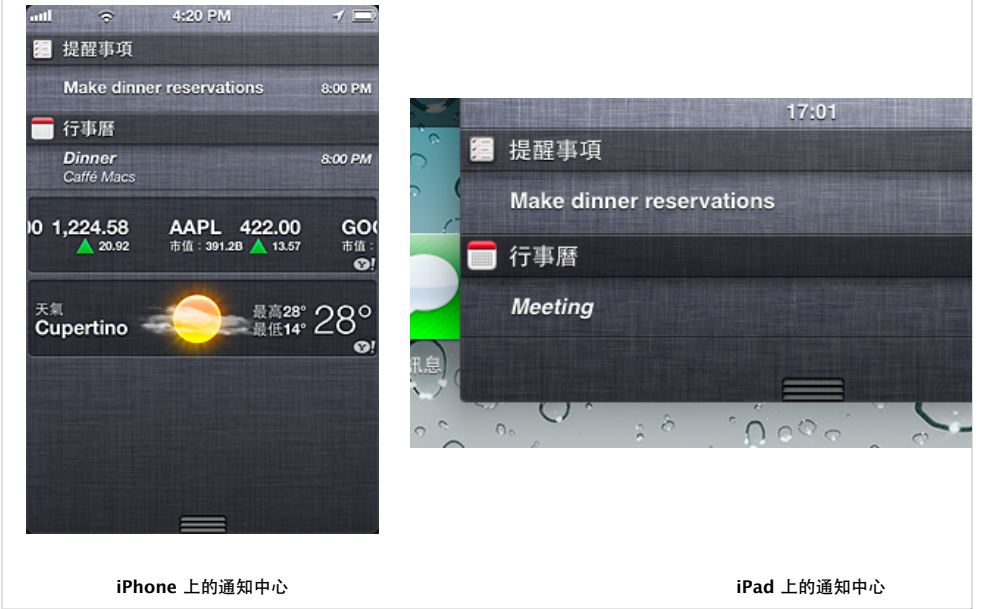

附註:您無法從鎖定畫面顯示"通知中心"。您可以在鎖定畫面中的通知上滑動,開啟相關的應用程式。

您可以使用設定 **>** 通知,查看哪些應用程式提供通知,並調整通知設定。如需更多資訊,請參閱裝置的使用手冊。

## 其他資訊

如果您使用可以傳送頻繁性通知的應用程式(例如具有高流量電子郵件帳號的 Mail、Twitter 應用程式等), 您的 iOS 裝置可能 會經常被喚醒以顯示通知(因而對電池電量造成影響)。您可以在設定 **>** 通知 **> <**應用程式名稱**>**中,為特定應用程式停用"在 鎖定時螢幕中檢視"。

## 為通知進行故障診斷

推播通知需要有作用中的 Wi-Fi 或行動連線。如果您沒有收到特定應用程式的通知,請嘗試下列步驟:

- 1.確認應用程式支援通知。
- 2. 在安裝應用程式或回復備份至不同的 iOS 裝置後,請開啟應用程式至少一次, 以開始接收通知。
- 3. 如果應用程式需要輸入或登入帳號, 您將需要進行相關動作才能接收通知。
- 4.檢查設定 **>** 通知,確認已針對通知設定應用程式。 如果通知沒有顯示,而只在"通知中心"出現,請確認已啟用應用程式的"通知中心"設定。
- 5. 如果您仍然無法收到通知, 且您使用的是 Wi-Fi 連線, 請確認網路或防火牆並未阻擋連接埠 5223 存取。

重要事項**:**非 Apple所製造之產品的相關資訊僅為提供資訊之目的,且不構成 Apple之建議或背書。請洽詢廠商以瞭解詳情。

## 仍需要協助?請透過 **Express Lane** 聯絡技術支援 使用 ExpressLane可向 Apple支援專家請益。

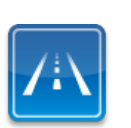

使用入門